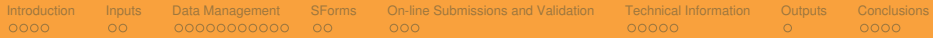

#### Metadata Editor

#### Petr Kovář and Michal Růžička

Masaryk University, Institute of Computer Science, Brno, Czech Republic <[kovar@ics.muni.cz>](mailto:kovar@ics.muni.cz)

Masaryk University, Faculty of Informatics, Brno, Czech Republic <[mruzicka@mail.muni.cz](mailto:mruzicka@mail.muni.cz)>

October 13th, 2010

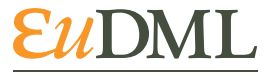

<span id="page-0-0"></span>The EUROPEAN DIGITAL **MATHEMATICS LIBRARY** 

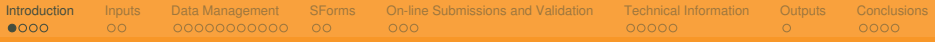

#### Metadata Editor

- A tool for digital library metadata / full texts viewing, management, and correcting is needed.
- The YADDA system is not going to integrate a metadata editor.
- The Metadata Editor (tested on the DML-CZ project) is available for the EuDML project.
	- A client–server web application.
	- Designed to
		- manage,
		- edit,
		- and validate

<span id="page-1-0"></span>each article's metadata and full texts prior to their integration into the digital library.

• Open-source software ([<http://dme.sourceforge.net/](http://dme.sourceforge.net/)>).

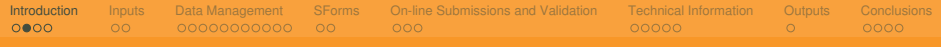

#### Metadata Editor (cont.)

- The Metadata Editor is intended to be a stand-alone application used by EuDML participants.
	- The Metadata Editor is not a content management system (CMS) intended for article preparation, management of reviews of articles, etc.
	- The Metadata Editor is designed to be a management and correcting tool for the preparation of full texts and metadata prior to their import to a public digital library.
- <span id="page-2-0"></span>• Data prepared using the Metadata Editor are then transmitted to the EuDML Core using a designated interface.

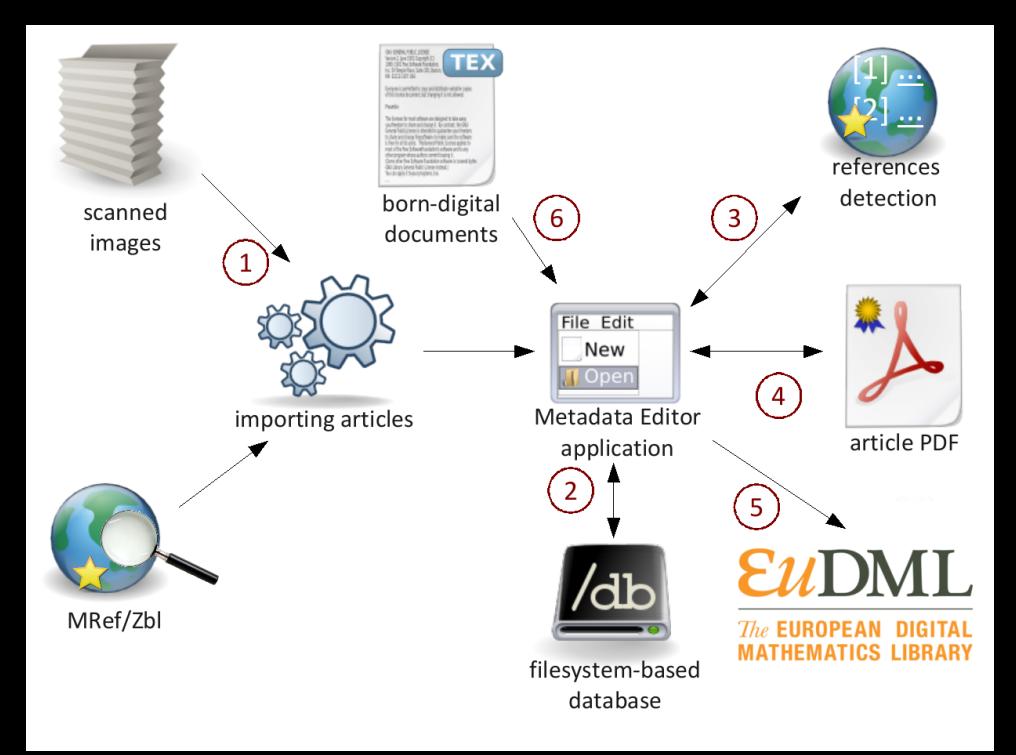

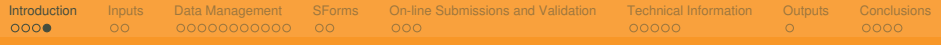

#### Metadata Editor Workflow

- Preparation of input data for the Metadata Editor.
- Load of input data into the Metadata Editor.
- Build of articles from discrete pages (structural metadata).
- Metadata editing (descriptive metadata).
- Bibliographical references (creation, harvesting, linking).
- Automated metadata verification.
- Compilation of final PDFs.
- <span id="page-4-0"></span>Export to a publication system.

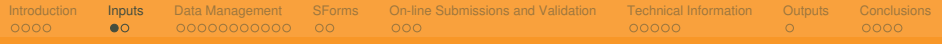

### Input Data

- Digitized old printed documents.
	- Scanned pages + OCR layer.
- Retro-born-digital.
	- Documents were made unaware of the digital library.
	- Conversion of original digital document is necessary.
- <span id="page-5-0"></span>• Born-digital.
	- Inserted on-line by publishers.
	- Final PDFs + metadata.

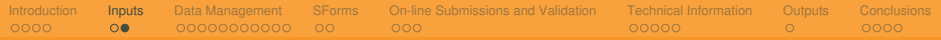

#### Supported Publication Types

- Serials (journal / volume / issue / article).
- Proceedings (series / volume / article).
- Monographs (collection / monograph / chapter).
- <span id="page-6-0"></span>• Celebrities (celebrity / work type / work).

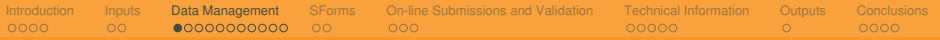

#### **Interfaces**

- Web application:
	- structure creation
	- page handling
	- upload/download of data
	- metadata editing
	- authority database management
- <span id="page-7-0"></span>• Directory structure:
	- import/export of data
	- compilation of PDFs and other automated operations
	- publishing

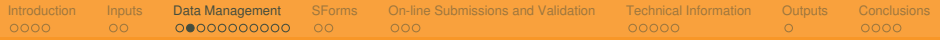

#### Creation of Articles

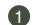

**1.** Automated creation of initial data structure.

- The first and last pages of articles are automatically found and used.
- **2** Manual checks and corrections of pagination.
	- Visual article editor.
- <span id="page-8-0"></span>**8** Creation of descriptive metadata.
	- Pre-filled by automated process from citation databases.

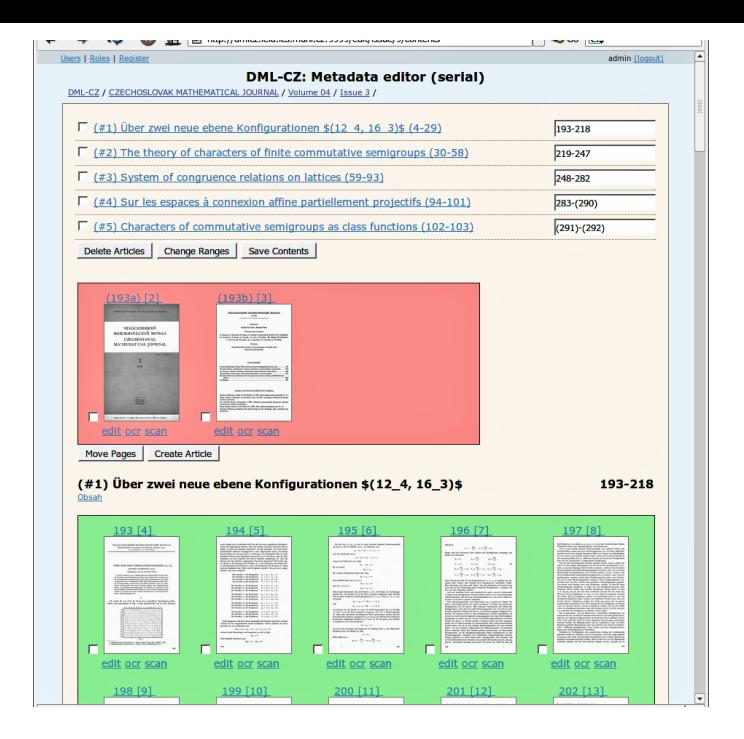

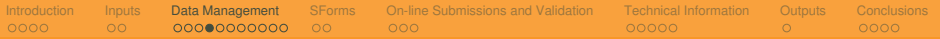

### Page Manipulations

- Page thumbnails.
- Two types of page blocks.
	- Green blocks pages assigned to an article.
	- Red blocks pages not assigned to any article.
- Verification of page ordering.
- Reshuffling pages between articles and issues.
- Creation/deletion of articles.
- Page cloning.
- Replacement of page images.
- Page number editing.
- <span id="page-10-0"></span>• Named sections and subsections.

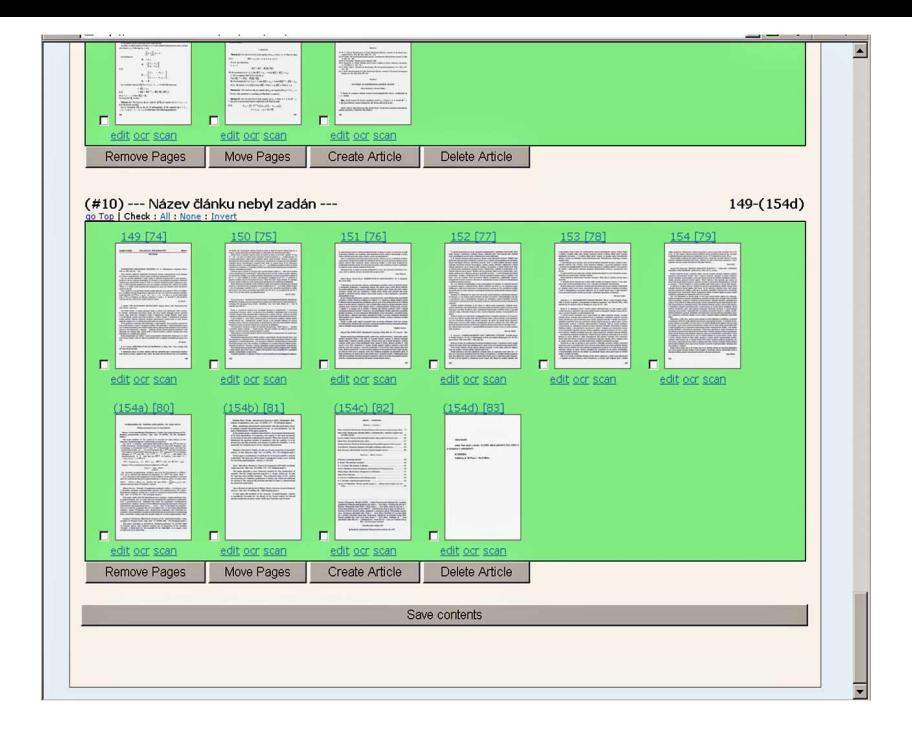

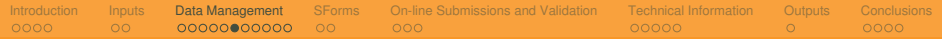

#### Creation of Descriptive Metadata

- Pre-filled by automated process from citation databases.
- <span id="page-12-0"></span>• Editing screen has two parts.
	- Left part consist of the editing form.
	- Right part contains preview of the first page.
		- Switching between pages is possible.

PDF | OCR [ 6 / 13 ]

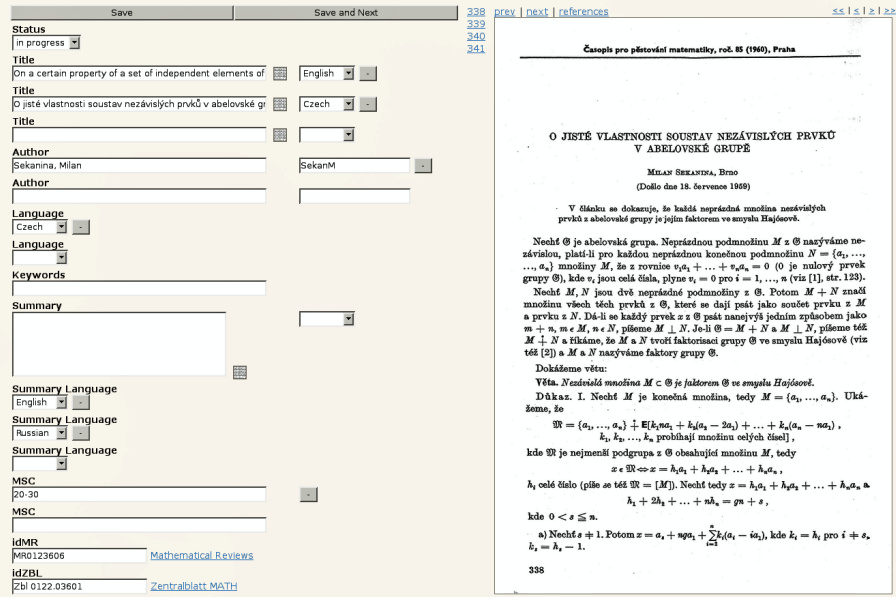

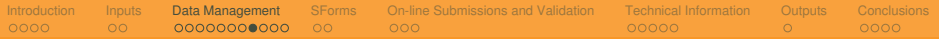

#### Authority Database

- Personal metadata.
- Name forms.
	- First name, last name, displayed name form, transliterated name form, attributes.
- <span id="page-14-0"></span>• Solution for several problems:
	- one person has several name forms
	- more persons have the very same name
	- searching for one form returns all articles created by one person

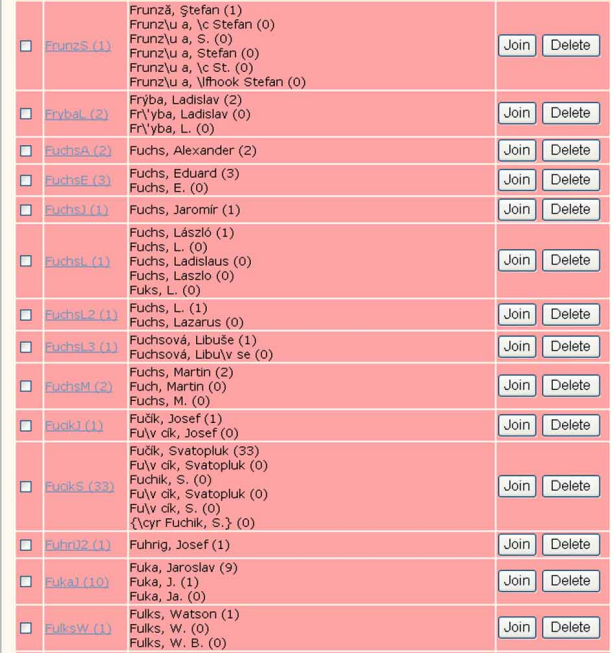

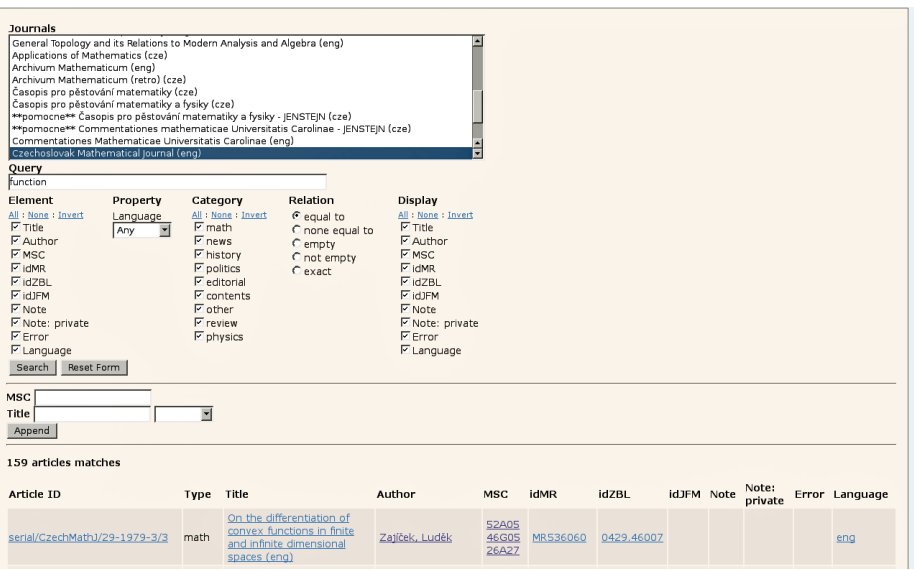

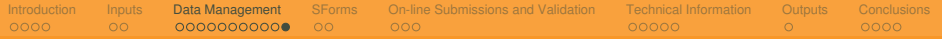

### PDF Compilation

- <span id="page-17-0"></span>• The final PDF consists of:
	- cover page (generated automatically using  $Tr(X)$ )
	- the article itself
	- OCR layer (scanned pages only)
	- digital signature

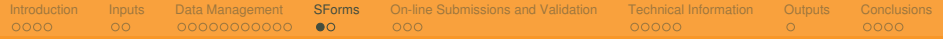

#### Dynamic Generation of Editing Forms (SForms Project)

- One of the most important functions of the Metadata Editor consists in facilitating interactive modification of metadata.
- The operators are allowed to browse the contents of the repository and make necessary adjustments through the web-based interface of the relevant forms.
- <span id="page-18-0"></span>• The metadata language is formally defined by an XML Schema *⇒* it is possible to generate the forms dynamically based on the XML Schema definition.

#### Dynamic Generation of Editing Forms (SForms Project) (cont.)

- The mechanism consists of server-side and client-side scripting.
	- The XML Schema is enriched with hints for visualising HTML form and mapping to core-elements.
	- The XML Schema is processed on the server by a Perl script.
	- The script generates the JavaScript code that is included in the web page and which is subsequently sent to the client.
	- This JavaScript code runs in the web browser of the end user and generates a form that matches the language defined by the source XML Schema.
- Not all features of the XML Schema are supported, but the mechanism is powerful enough to satisfy the requirements.
- <span id="page-19-0"></span>• A generalized version of the forms generator is available as a stand-alone open-source project.

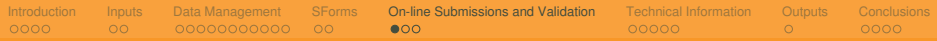

### On-line Submissions and Validation

- The viability of a digital library rests with new acquisitions emerging mainly in the form of born-digital publications.
- The born-digital inputs to the Metadata Editor come from different sources, primarily from editors of various journals. *⇒* There is need for data validation.
- T<sub>F</sub>X codes have to be correct.
	- The digital library could use the metadata to generate T<sub>F</sub>X document.
	- Conversion to MathML.
- <span id="page-20-0"></span>• The editors themselves need feedback *⇒* on-line application.
	- Make it possible to validate metadata during preparation of a new journal issue.
	- Make it possible to submit final version of data to the digital library.

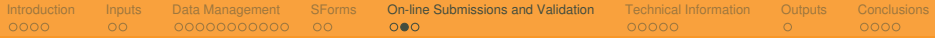

#### On-line Submissions and Validation (cont.)

<span id="page-21-0"></span>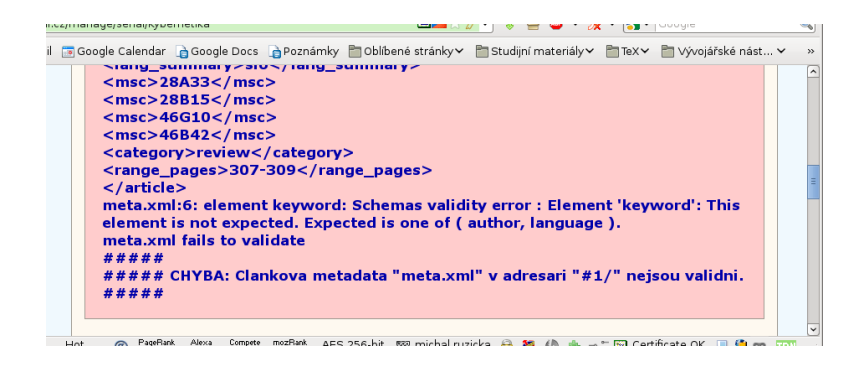

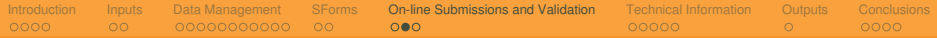

#### On-line Submissions and Validation (cont.)

<span id="page-22-0"></span>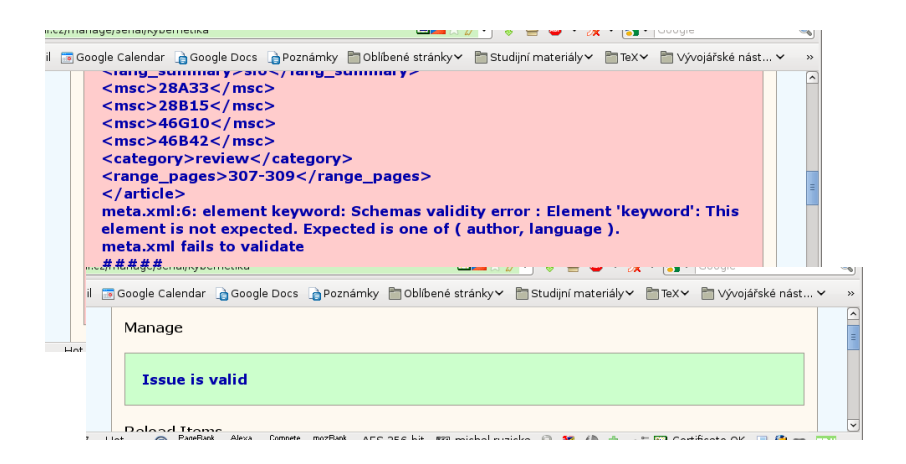

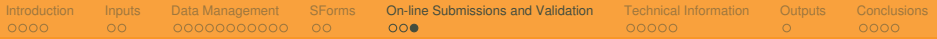

#### Automated Metadata Verification

- On upload.
	- When publisher upload a new issue.
- On demand.
	- Run one of the tests by administrator (can be done for a specific journal or issue).
- Automated.
	- Planned verifications for the whole database.
	- Results available from the Metadata Editor.
- <span id="page-23-0"></span>• Some of the tests (modular plug-in scripts).
	- XML validation, missing metadata, article vs. OCR language, syntax of T<sub>F</sub>X expressions.

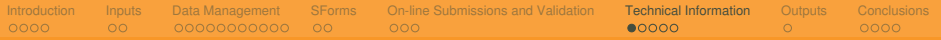

#### Overall Architecture

- Data and metadata are stored in directory structure.
- Web interface index metadata in MySQL.
	- Apache.
	- Ruby (ramaze and og frameworks).
	- External scripts (Perl, Bash, …).
- Automated actions (OCR, verification, compilation of PDFs).
- <span id="page-24-0"></span>• Publishing.

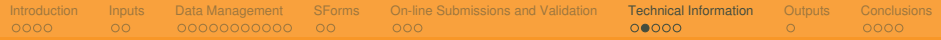

#### Regular Files vs. Relational Database

- Data and metadata are stored in regular files.
- Relational database is used to speed up some operations such as search.
	- The database contains only a copy of the data.
- The database can be dropped and recreated again from the files in case of problems.
- It is easier to backup/transfer regular files.
- <span id="page-25-0"></span>• It is easy to view/edit metadata even with basic tools such as text editor.

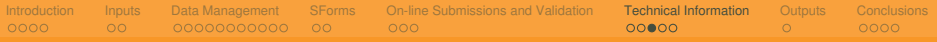

#### **Documentation**

- Metadata Editor contains integrated on-line help.
- The help system uses README files from the Metadata Editor directory structure as source files.
	- Markdown markup language (wiki-like plaintext syntax) is used.
	- Each of the README files describe content of the directory which it is placed in.
	- Help is available from the Metadata Editor as well as from the Metadata Editor sources / installation directory.
		- Documentation is easy to manage: information shown in the integrated on-line help system is the very same as the README files.
- <span id="page-26-0"></span>• Annotated example configuration, metadata, etc. files are part of the Metadata Editor sources. They are integrated with the help system.

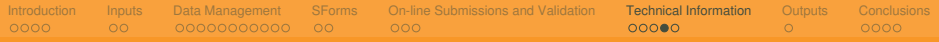

#### Internationalization

- To make the Metadata Editor useful for international projects, the Editor application was translated and localized.
- Adapting the user interface of an existing application to new languages involves changing the output in a way that will please the current user.
- <span id="page-27-0"></span>• The Metadata Editor contains integrated translation tool.
	- English and Czech versions are now available.
	- Additional translations will be add as needed.

#### vyhledávání | statistika | autoři | verifikace | nápověda | překlad | správa

#### DML-CZ: Metadatový editor

DML-CZ /

#### Translation to Czech completed from 83% (5/6)

Edit file template/user/change/cze.po | 0 | change file |

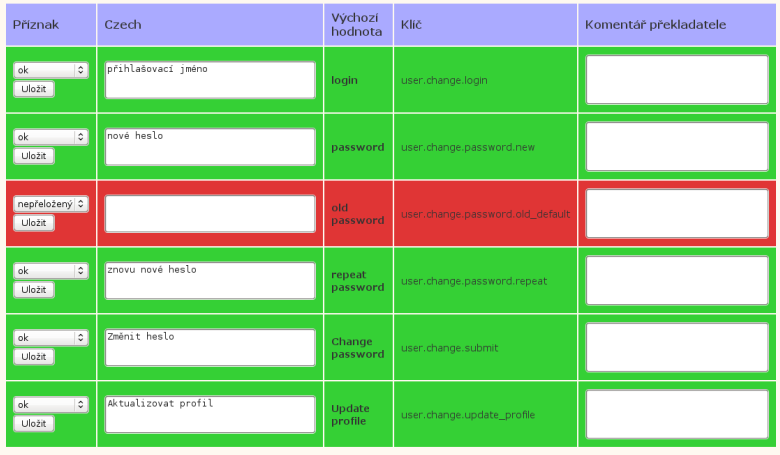

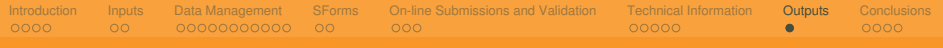

### Output Interface

- Internal data format of the Metadata Editor are regular files in hierarchical directory structure.
	- PDF full texts.
	- XML metadata.
- It is easy to use XSLT for metadata transformations.
	- Full contents of the DML-CZ digital library was successfully transformed to the NLM format.
- <span id="page-29-0"></span>• It is possible to add an interface providing data in any desired format.
	- REPOX.

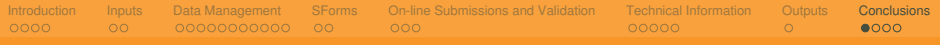

#### **Conclusions**

- The Editor is now in use in a variety of environments. These include:
	- the DML-CZ project
	- the Faculty of Arts of Masaryk University
	- the Kramerius project of the Moravian Library
- <span id="page-30-0"></span>• The Editor is used by the EuDML project participants:
	- Czech Republic Masaryk University
	- Bulgaria Institute of Mathematics and Informatics
	- Greece Department of Informatics of the Ionian University

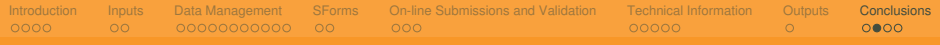

### Conclusions (cont.)

- The Metadata Editor is a live, continuously developing project. New features are added as needed.
- The on-line input and validation service was worked in to provide users with a comfortable and safe interface for data inclusion.
- The user interface is dynamically generated based on the formal definition of the metadata.
- <span id="page-31-0"></span>• The Metadata Editor is used in several projects including the EuDML project participants.

 $0000$  $0<sup>o</sup>$ [Inputs](#page-5-0) 00000000000 oq **[SForms](#page-18-0)**  $0.00$  $0.00$  $0.00$  $0.0000$  $0.0000$  $0.0000$ [Technical Information](#page-24-0)  $\circ$ [.](#page-29-0) **[Outputs](#page-29-0)**  $0.000$  $0.000$  $0.000$ **[Conclusions](#page-30-0)** 

#### Metadata Editor Sandbox

## [<http://test.editor.dml.cz/>](http://test.editor.dml.cz/)

# <span id="page-32-0"></span>login: admin password: admin

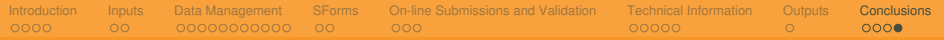

### Questions?

<span id="page-33-0"></span>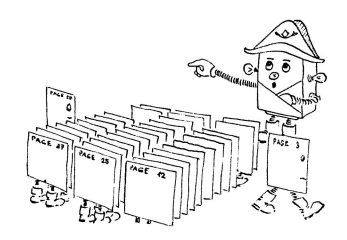

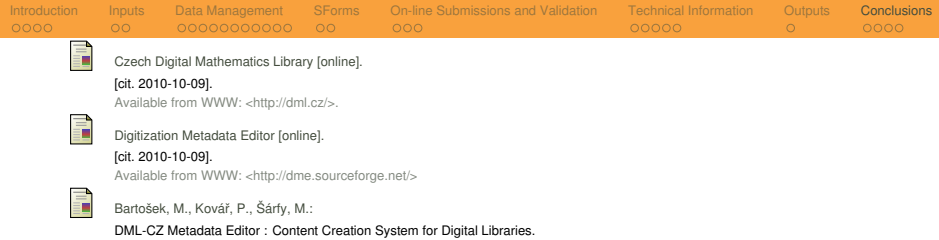

In: Sojka Petr (editor): *DML 2008 – Towards Digital Mathematics Library*, Birmingham, UK, July 27th, 2008, 139–151.

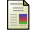

#### Metadatový editor pro digitální knihovny.

In: *Knihovny současnosti 2009*, Seč u Chrudimi, CZ, June 23th, 2009, 140–154. Brno, 2009, pp. 207. ISBN 978-80-86249-54-4 Available from WWW: <[http://www.sdruk.cz/sec/2009/sbornik/2009-6-140.pdf>](http://www.sdruk.cz/sec/2009/sbornik/2009-6-140.pdf)

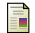

#### Jiří Rákosník:

Šárfy, M.:

#### DML-CZ: Asks and Bids.

Presentation at Preparatory Meeting 'Towards a European Virtual Library in Mathematics' (European Science Foundation). Santiago de Compostela, Spain, March 13th–14th, 2009.

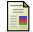

EuDML: The European Digital Mathematics Library [online].

This page was last modified on 20 January 2010, at 08:09. [cit. 2010-10-09].

Available from WWW: <[http://www.eudml.eu/>](http://www.eudml.eu/).

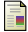

#### SchemaForms [online].

[cit. 2010-10-09].

<span id="page-34-0"></span>Available from WWW: <[http://sforms.sourceforge.net/>](http://sforms.sourceforge.net/)